## **Introduction**

This chapter will introduce you to the micro DMA ( $\mu$ DMA) peripheral on Stellaris devices. In the lab we'll experiment with the µDMA transfers in memory and to/from the UART.

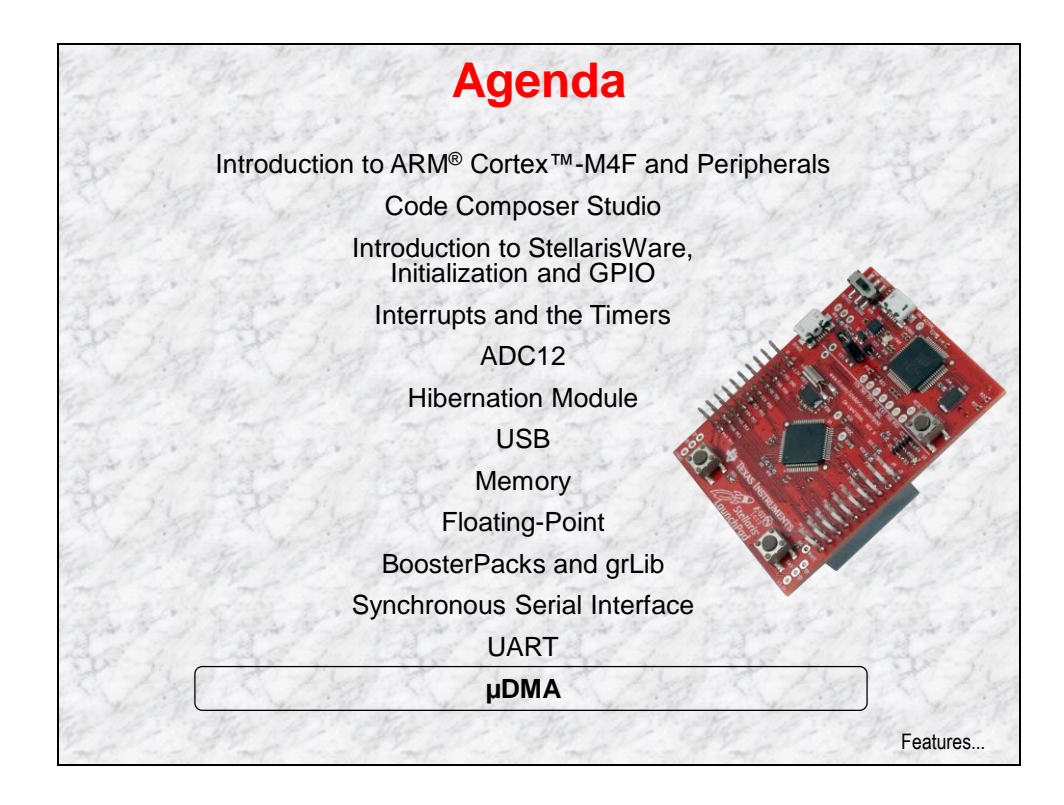

# **Chapter Topics**

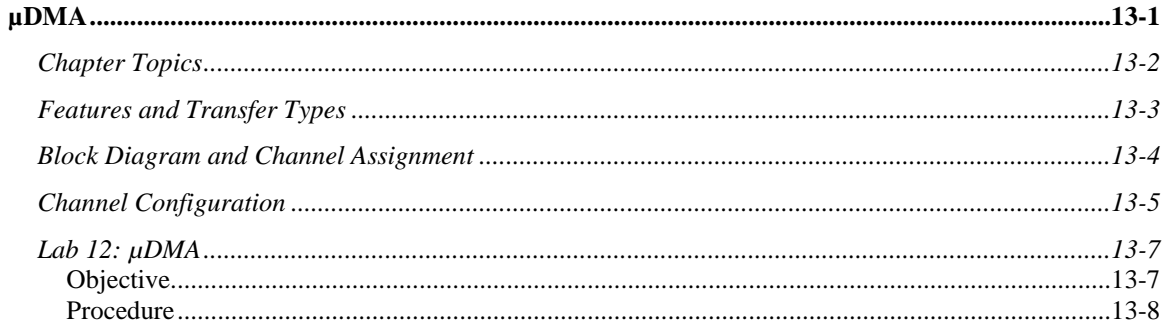

## **Features and Transfer Types**

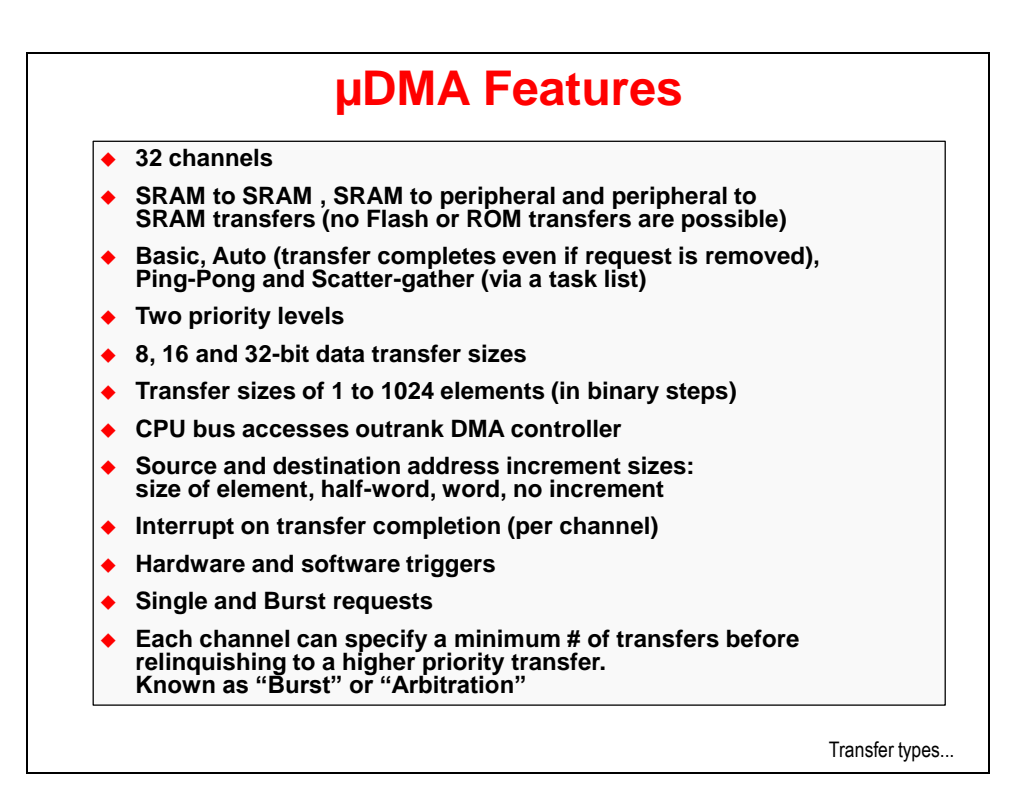

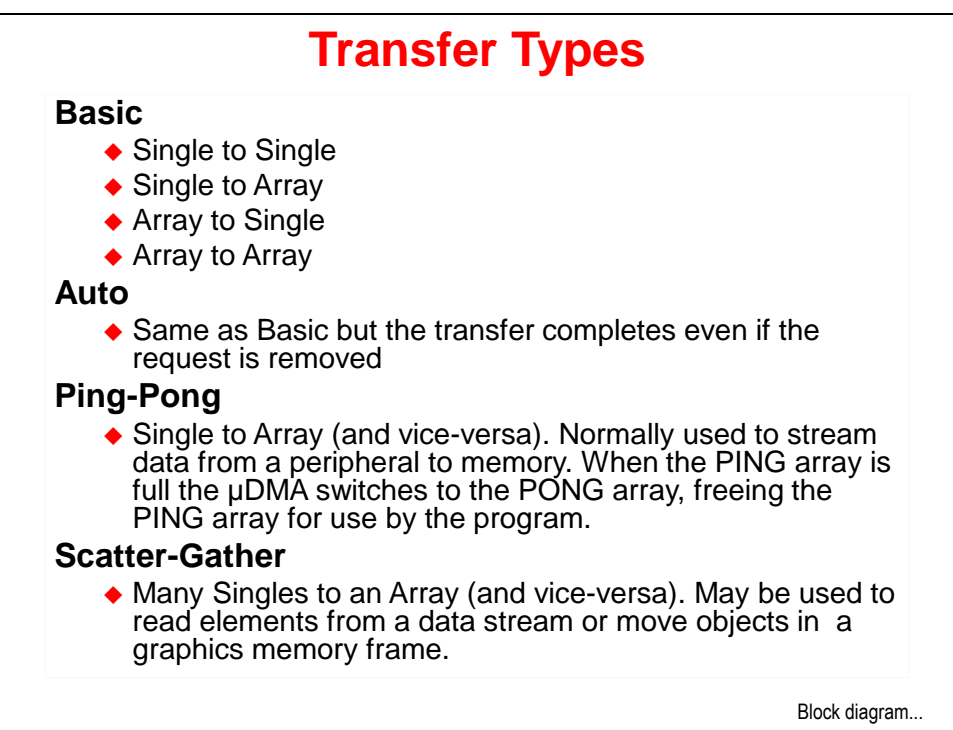

## **Block Diagram and Channel Assignment**

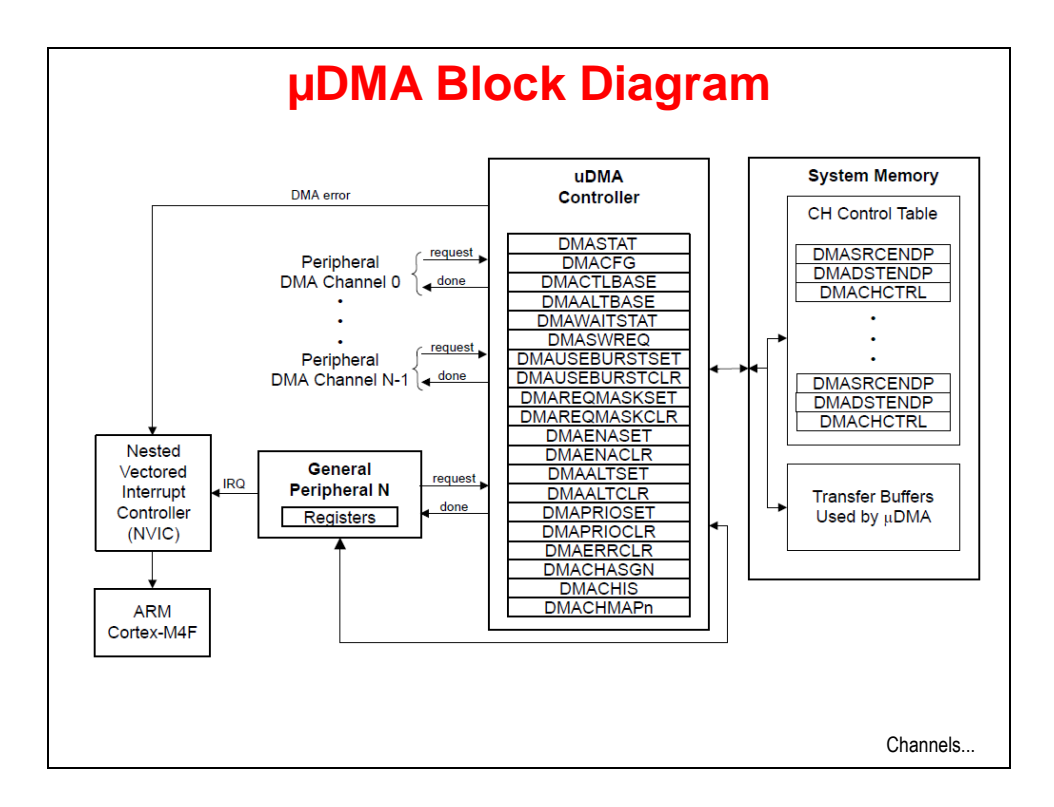

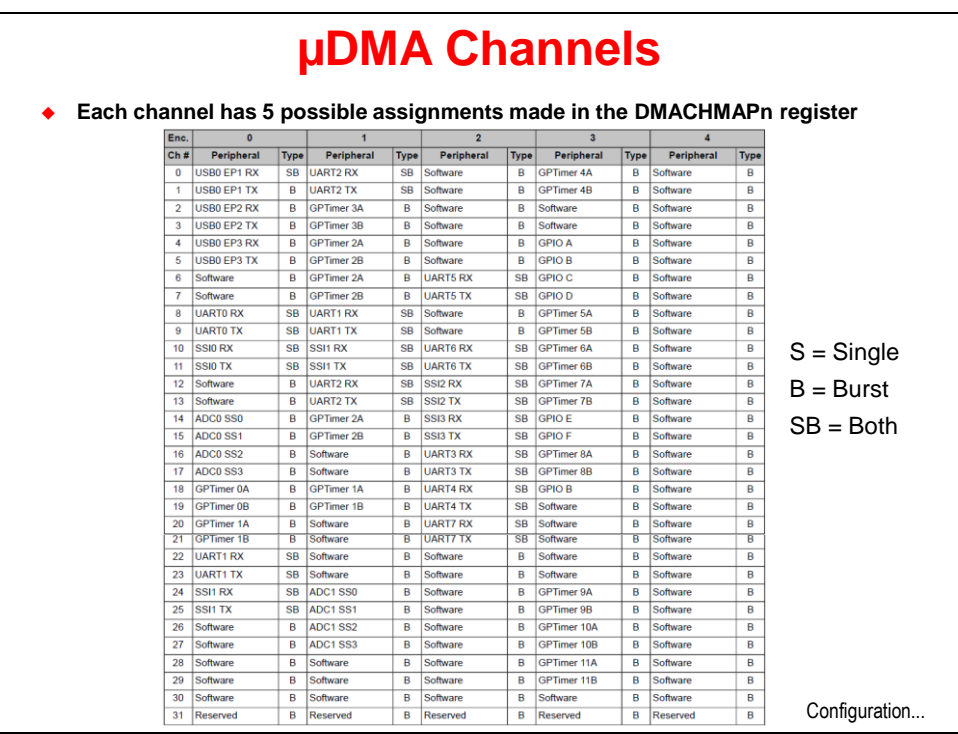

# **Channel Configuration**

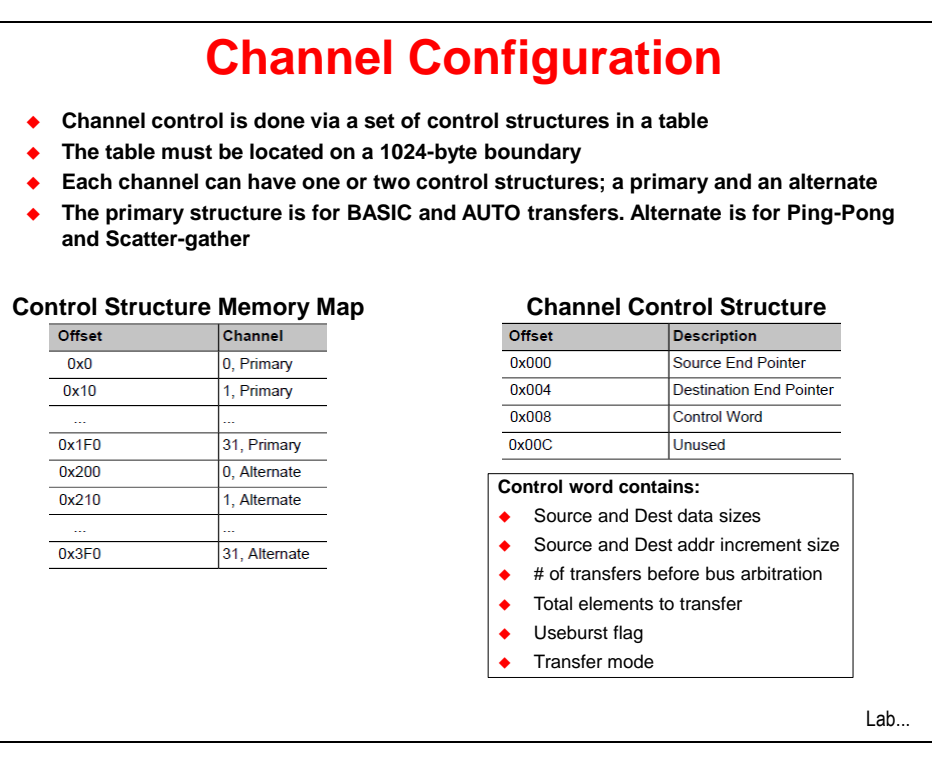

## **Lab 13: µDMA**

### **Objective**

In this lab you will experiment with the  $\mu$ DMA, transferring arrays of data in memory and then transferring data to and from the UART.

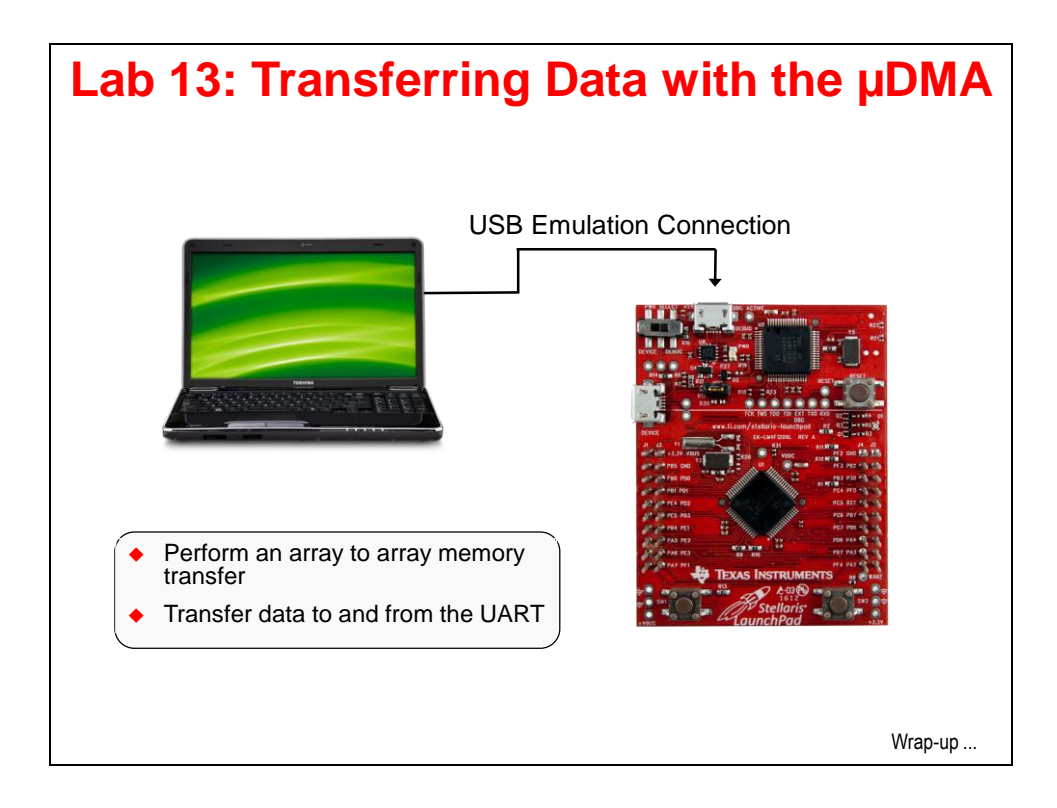

### **Procedure**

### *Import Lab13*

1. We have already created the Lab13 project for you with main.c, a startup file and all necessary project and build options set. Maximize Code Composer and click Project  $\rightarrow$ Import Existing CCS Eclipse Project. Make the settings shown below and click Finish. Make sure that the "Copy projects into workspace" checkbox is **unchecked**.

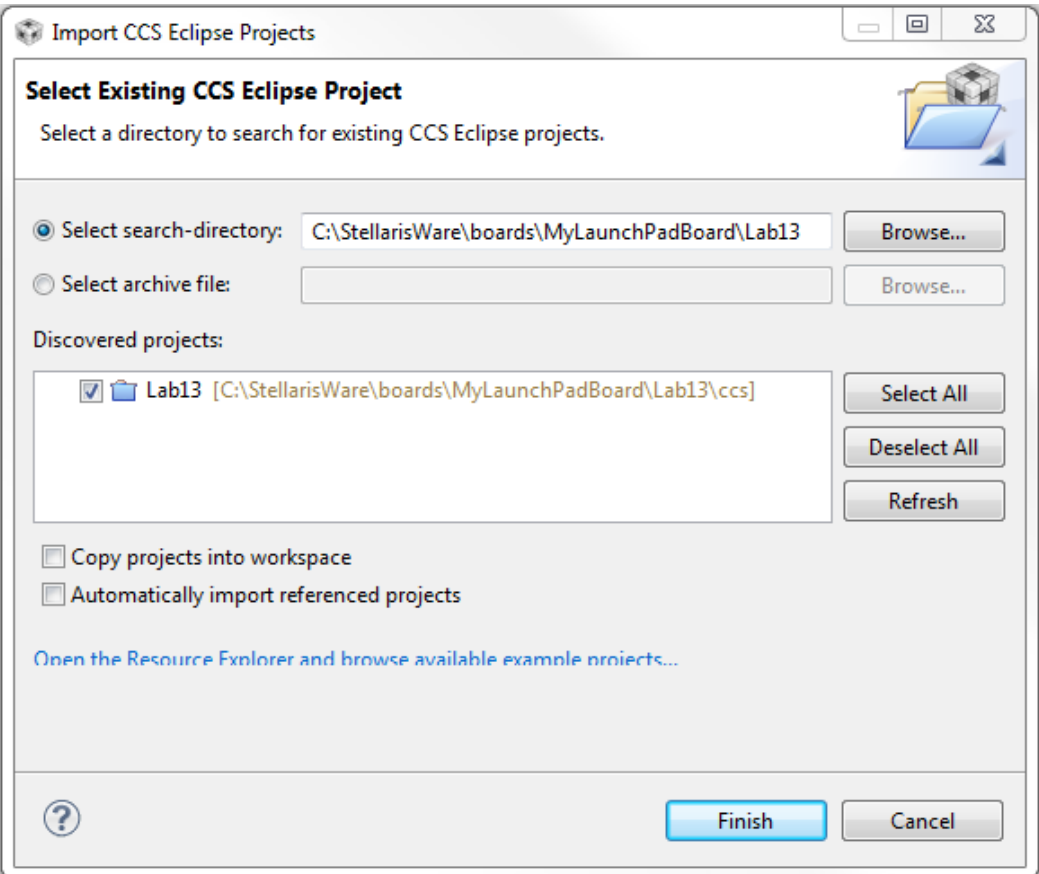

#### *Browse the Code*

2. In order to save some time, we're going to browse this existing code rather than enter it line by line. Open main.c in the editor pane and we'll get started. If you accidentally make a change, this code is also in main1.txt in the Lab13\ccs folder.

This code is actually a stripped-down version of the uDMA\_demo example in C:\StellarisWare\boards\ek-lm4f120xl . To make things a little simpler the UART portion of the code was removed.

At the top of the code you'll find all the normal includes, especially udma.h since we'll be using that peripheral.

3. Just under includes are the definitions for the source and destination buffers, two error counter variables and a counter to track the number of transfers.

```
#define MEM_BUFFER_SIZE 1024
static unsigned long g_ulSrcBuf[MEM_BUFFER_SIZE];
static unsigned long g_ulDstBuf[MEM_BUFFER_SIZE];
static unsigned long g_uluDMAErrCount = 0;
static unsigned long g_ulBadISR = 0;
static unsigned long g_ulMemXferCount = 0;
```
4. Below that, the µDMA control table is defined. Remember that the table must be aligned to a 1024-byte boundary. The #pragma will do that for us. If you are using a different IDE, this construct may be different. The table probably doesn't need to be 1K in length, but that's fine for this example.

```
#pragma DATA_ALIGN(ucControlTable, 1024)
unsigned char ucControlTable[1024];
```
5. Below the control table definition is the library error handler that we've covered earlier. Next is the  $\mu$ DMA error handler code. If the  $\mu$ DMA controller encounters a bus or memory protection error as it attempts to perform a data transfer, it disables the µDMA channel that caused the error and generates an interrupt on the µDMA error interrupt vector. The handler here will clear the error and increment the error count.

```
void uDMAErrorHandler(void)
{
     unsigned long ulStatus;
    ulStatus = ROM uDMAErrorStatusGet();
     if(ulStatus)
     {
         ROM_uDMAErrorStatusClear();
         g_uluDMAErrCount++;
     }
}
```
6. Below the error handler is the µDMA interrupt handler. The interrupt that runs this handler is triggered by the completion of the programmed transfer. The code first checks to see if the µDMA channel is in stop mode. If it is, the transfer count is incremented, the µDMA is set up for another transfer and the next transfer is triggered. If this interrupt was triggered in error, the bad ISR variable will be incremented.

The last two lines inside the  $if()$  trigger the second and every subsequent  $\mu$ DMA request.

```
void
uDMAIntHandler(void)
{
     unsigned long ulMode;
     ulMode = ROM_uDMAChannelModeGet(UDMA_CHANNEL_SW);
     if(ulMode == UDMA_MODE_STOP)
     {
         g_ulMemXferCount++;
         ROM_uDMAChannelTransferSet(UDMA_CHANNEL_SW, UDMA_MODE_AUTO,
                                      g_ulSrcBuf, g_ulDstBuf, MEM_BUFFER_SIZE);
        ROM_uDMAChannelEnable(UDMA_CHANNEL_SW);
         ROM_uDMAChannelRequest(UDMA_CHANNEL_SW);
     }
     else
     {
         g_ulBadISR++;
     }
}
```
7. Next is the InitSWTransfer() function. This code initializes the µDMA software channel to perform a memory to memory transfer. We'll be triggering these transfers from software, so we'll use the software µDMA channel (UDMA\_CHANNEL\_SW).

The for() construct at the top initializes the source array with a simple pattern.

The next line enables the  $\mu$ DMA interrupt to the NVIC.

The next line disables the listed attributes of the software  $\mu$ DMA channel so that it's in a known state.

The ROM\_uDMAChannelControlSet() API sets up the control parameters for the software channel µDMA control structure. Notice that we'll be using the primary (not the alternate set) and that the element size and increment sizes are 32-bits. The arbitration count is 8.

The ROM\_uDMAChannelTransferSet() API sets up the transfer parameters for the software channel µDMA control structure. Again, this is for the primary set, auto mode (continue transfer until completion even if request is removed … common for software requests), the source and destination buffer addresses and the size of the transfer.

Finally, the code enables the software channel and makes the first  $\mu$ DMA request.

```
void
InitSWTransfer(void)
{
     unsigned int uIdx;
     for(uIdx = 0; uIdx < MEM_BUFFER_SIZE; uIdx++)
     {
         g_ulSrcBuf[uIdx] = uIdx;
     }
     ROM_IntEnable(INT_UDMA);
     ROM_uDMAChannelControlSetAttributeDisable(UDMA_CHANNEL_SW,
                                      UDMA_ATTR_USEBURST | UDMA_ATTR_ALTSELECT |
                                     (UDMA_ATTR_HIGH_PRIORITY |
                                     UDMA_ATTR_REQMASK));
     ROM_uDMAChannelControlSet(UDMA_CHANNEL_SW | UDMA_PRI_SELECT,
                                UDMA_SIZE_32 | UDMA_SRC_INC_32 | UDMA_DST_INC_32 |
                               UDMA_ARB_8);
     ROM_uDMAChannelTransferSet(UDMA_CHANNEL_SW | UDMA_PRI_SELECT,
                                 UDMA_MODE_AUTO, g_ulSrcBuf, g_ulDstBuf,
                                MEM_BUFFER_SIZE);
    ROM_uDMAChannelEnable(UDMA_CHANNEL_SW);
     ROM_uDMAChannelRequest(UDMA_CHANNEL_SW);
}
```
- 8. Lastly, we'll look at the code in main().
	- Lazy stacking allows floating point to be used inside interrupt handlers, but uses additional stack space. This isn't strictly needed since we aren't doing any floating-point operations in the handler.
	- Set up the clock to 50MHz.
	- Enable the  $\mu$ DMA peripheral.
	- ROM\_SysCtlPeripheralSleepEnable() enables the clock to reach this peripheral while the CPU is sleeping. This isn't strictly required here, but if you forget it and put the CPU to sleep, it will be horrible to track down the problem.
	- Then enable the µDMA error interrupt and then the µDMA itself.
	- Make sure the control channel base address is set to the one we created.
	- Call the InitSWTransfer() function and start the first transfer, then have the CPU wait in the while(1) loop. In your actual code this would be where you'd either sleep or do something else with those CPU cycles.

```
int
main(void)
{
     ROM_FPULazyStackingEnable();
     ROM_SysCtlClockSet(SYSCTL_SYSDIV_4 | SYSCTL_USE_PLL | SYSCTL_OSC_MAIN |
                         SYSCTL_XTAL_16MHZ);
     ROM_SysCtlPeripheralClockGating(true);
     ROM_SysCtlPeripheralEnable(SYSCTL_PERIPH_UDMA);
    ROM SysCtlPeripheralSleepEnable(SYSCTL PERIPH UDMA);
     ROM_IntEnable(INT_UDMAERR);
     ROM_uDMAEnable();
     ROM_uDMAControlBaseSet(ucControlTable);
     InitSWTransfer();
     while(1)
     {
     }
}
```
### *Build, Download and Run the Code*

- 9. Click the Debug button to build and download the code to the LM4F120H5QR flash memory.
- 10. On the CCS menu bar click View  $\rightarrow$  Memory Browser. Move/resize the window if you have to. Enter g\_ulSrcBuf in the box below the Memory Browser tab and click the Go button. Click the New Tab button, enter g\_ulDstBuf in the box and click Go again. Note that both arrays are clear. Click on the g\_ulSrcBuf tab to view the source array.
- 11. Set a breakpoint inside the InitSWTransfer() function on the line containing ROM\_IntEnable(INT\_UDMA); (about line 98). This will let us see the contents of the source array before any transfers begin.
- 12. Click the Resume button to run to the breakpoint. In the Memory Browser, note the initialized values in the source array. Check the destination array to make sure it's still clear.
- 13. Remove the breakpoint you just set and set another one inside the uDMAIntHandler function on the line containing ROM\_uDMAChannelTransferSet() . This breakpoint will occur after the transfer is completed and the transfer count has been incremented, but before the next transfer has been initiated.
- 14. Add a watch expression on g\_ulMemXferCount, switch the Memory Browser to the destination tab and click the Resume button. You'll see the destination buffer update with the previous contents of the source buffer and the transfer count variable will now be 1.

You can click Resume a few times and watch the transfer count increment, but since the source buffer never changes, the destination buffer will look the same after each transfer.

- 15. Delete the breakpoint you just added. Add watch expressions on g\_ulBadIsr and g\_uluDMAErrCount. Click Resume. After a few moments, click the Suspend button. We saw over 200,000 transfers and 0 errors.
- 16. Remove all of the watch expressions by right-clicking in the Expressions pane and selecting Remove All  $\rightarrow$  Yes. Close the Memory Browser pane.
- 17. Click the Terminate button to return to the CCS Edit perspective.

### *Streaming Data To and From the UART using a Ping-Pong Buffer*

In real-world applications, incoming or outgoing data doesn't usually stop. If you are receiving data from an ADC or sending/receiving data to/from a UART, the best way to make sure the data always has a place to go to or from is to use a Ping-Pong buffer. Take a filtering application like the one shown below:

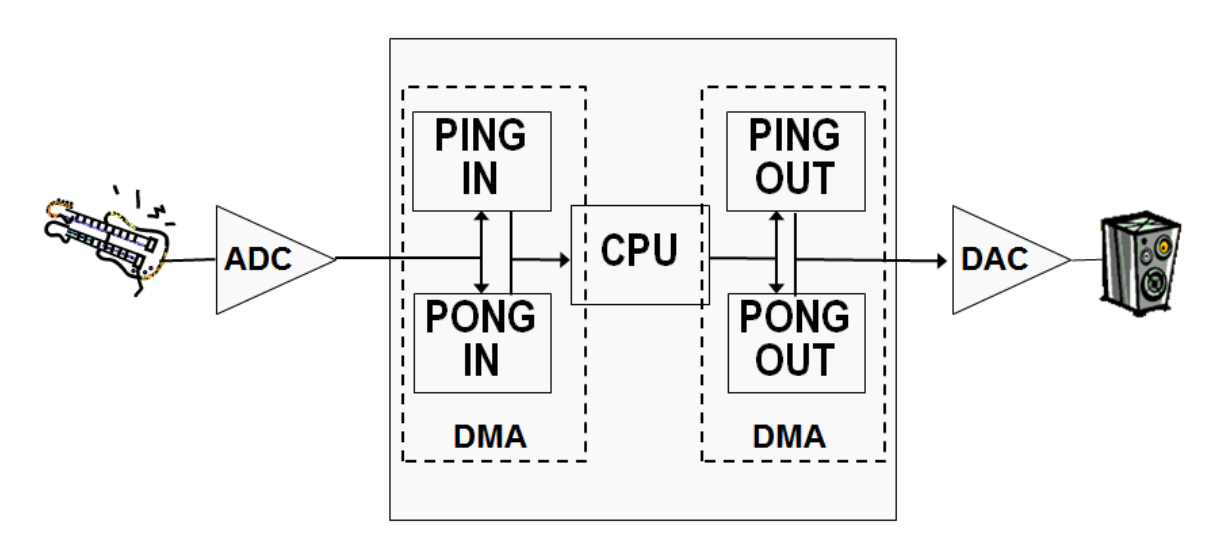

Here the DMA on the left is responsible for bringing data from the ADC into memory. When the PING IN buffer is full, the DMA signals the CPU (with an interrupt) and switches its destination to the PONG IN buffer (and vice versa). The CPU filters the frame of data from the PING IN buffer, sends the result to the PING OUT buffer and triggers the DMA on the right to send it to the DAC (and vice versa). This is a straight-forward Input – Process – Output technique. When properly synchronized and timed, all three processes happen simultaneously and there is no chance for a "skip" or "miss" of even a single bit a data, as long as the CPU is capable of processing the buffer of data in the same amount of time that it takes to fill or empty the buffer from/to the outside world.

This example will be a little simpler. We'll have a single transmit buffer, since the data in it won't change. The transmit DMA will send that buffer to the UART transmit register continuously. The UART will be configured in loopback mode so that data will be streaming back in continuously. The receive DMA will stream the data received from the UART data receive register into a Ping-Pong buffer that we can observe.

What makes this DMA programming interesting is that the primary and alternate modes must be used in order for the DMA to switch Ping-Pong buffers automatically. Also, the DMA transfers that point to the UART must not increment, otherwise they would write data into the wrong location. At the same time, the DMA must increment through the Ping and Pong buffer to fill them.

- 18. Delete all the code in main.c. Double-click on main2.txt in your Project Explorer pane to open it for editing. Copy the contents of main2.txt into your now empty main.c. Close main2.txt and save your work.
- 19. In order for this code to build and run, we'll need to make a couple of changes to the interrupt vectors used in startup\_ccs.c . Open startup\_ccs.c for editing.
- 20. It's very easy to make an error in the next three steps. Cut and paste if you can. Find the two lines near the top of the file shown below:

```
extern void uDMAErrorHandler(void);
extern void uDMAIntHandler(void);
```
and change them to read:

```
extern void uDMAErrorHandler(void);
extern void UART1IntHandler(void);
```
- 21. Around line 131, find the uDMAIntHandler entry for the uDMA Software Transfer vector and change it to IntDefaultHandler.
- 22. Around line 91, find the IntDefaultHandler entry for the UART1 Rx and Tx vector and change it to UART1IntHandler. Save your work and close startup\_ccs.c. Follow these last four steps in reverse if you want to go back to the memory to memory transfer example.

#### *Browse the Code*

- 23. Starting at the top, notice the additional includes to handle the UART. Just below them are the definitions for the single Tx and two Rx Ping and Pong buffers. Then you'll find the uDMA error count and transfer count variables.
- 24. Next is the allocation for the uDMA control table. This table is read by the uDMA peripheral hardware and must be aligned on a 1024-byte boundary.
- 25. Below the table allocation is the familiar library error routine and the same uDMA error handler from the first part of this lab.

26. The heart of this code is the UART interrupt handler. This ISR is run when the receive ping (primary) or pong (alternate) buffer is full or when the transmit buffer is empty. Note the **ullet** = lines that determine which event triggered the interrupt.

In the receive buffers the mode is verified to be stopped and the proper transfer count is incremented. You'll see in the initialization that both the primary and alternate parameters are already set up. When the Ping side of the transfer causes an interrupt, the uDMA is already processing the Pong side, so the TransferSet API resets the parameters for the flowing Ping transfer. Note that the source is the UART data register.

The transmit transfer is a basic transfer and needs to be re-enabled each time it completes. Note that the destination is the same UART data register.

```
void
UART1IntHandler(void)
{
     unsigned long ulStatus;
     unsigned long ulMode;
     ulStatus = ROM_UARTIntStatus(UART1_BASE, 1);
     ROM_UARTIntClear(UART1_BASE, ulStatus);
     ulMode = ROM_uDMAChannelModeGet(UDMA_CHANNEL_UART1RX | UDMA_PRI_SELECT);
     if(ulMode == UDMA_MODE_STOP)
     {
         g_ulRxPingCount++;
         ROM_uDMAChannelTransferSet(UDMA_CHANNEL_UART1RX | UDMA_PRI_SELECT,
                                     UDMA_MODE_PINGPONG,
                                    (void *)(UART1_BASE + UART_O_DR),
                                     g_ucRxPing, sizeof(g_ucRxPing));
    }
     ulMode = ROM_uDMAChannelModeGet(UDMA_CHANNEL_UART1RX | UDMA_ALT_SELECT);
     if(ulMode == UDMA_MODE_STOP)
     {
         g_ulRxPongCount++;
        ROM_uDMAChannelTransferSet(UDMA_CHANNEL_UART1RX | UDMA_ALT_SELECT,
                                     UDMA_MODE_PINGPONG,
                                    (void *)(UART1_BASE + UART_O_DR),
                                     g_ucRxPong, sizeof(g_ucRxPong));
    }
    if(!ROM_uDMAChannelIsEnabled(UDMA_CHANNEL_UART1TX))
     {
         ROM_uDMAChannelTransferSet(UDMA_CHANNEL_UART1TX | UDMA_PRI_SELECT,
                                     UDMA_MODE_BASIC, g_ucTxBuf,
                                    (void *)(UART1_BASE + UART_O_DR),
                                     sizeof(g_ucTxBuf));
         ROM_uDMAChannelEnable(UDMA_CHANNEL_UART1TX);
    }
}
```
27. The µDMA and UART must be initialized and the next function, InitUART1Transfer() does that.

The for() loop at the beginning initializes the transmit buffer with some count data.

The next two lines enable UART1 and make sure that the clock to the peripheral will still be available even if the CPU is sleeping. This last step isn't strictly needed, but many programs utilizing the DMA do sleep and if you forget this step, if will not be easy to track down.

The next six lines configure the UART clock, the FIFO utilization, enable it, enable it to use the DMA, set loopback mode and enable the interrupt.

Next up are the  $\mu$ DMA control and transfer programming steps.

ROM\_uDMAChannelAttributeDisable() turns off all the indicated parameters to assure the starting point.

The next two ROM\_uDMAChannelControlSet() lines set up the control parameters for the Ping (primary) and Pong (alternate) sets. Note that the transfer element size is 8-bits, the source increment is none (since it should be pointing to the UART data register all the time) and the destination increment is 8-bits.

The next two ROM\_uDMAChannelTransferSet() lines program the transfer parameters for both the Ping (primary) and Pong (alternate) sets. Note that the mode is PINGPONG, the source is the UART data register and the destination is the appropriate Ping or Pong buffer.

The next four lines set up the control and transfer parameters for the transmit channel. Note that the destination is the UART data register and the source is the single transmit buffer. The element transfer size is 8-bits, the source increment is 8-bits and the destination increment is none.

In all of these setting the priority has been left as HIGH. It doesn't make sense to prioritize the transmit over the receive or vice versa.

The final two lines enable both  $\mu$ DMA transfers.

```
void InitUART1Transfer(void)
{
     unsigned int uIdx;
     for(uIdx = 0; uIdx < UART_TXBUF_SIZE; uIdx++)
     {
        g_ucTxBuf[uIdx] = uIdx;
     }
     ROM_SysCtlPeripheralEnable(SYSCTL_PERIPH_UART1);
     ROM_SysCtlPeripheralSleepEnable(SYSCTL_PERIPH_UART1);
 ROM_UARTConfigSetExpClk(UART1_BASE, ROM_SysCtlClockGet(), 115200,
 UART_CONFIG_WLEN_8 | UART_CONFIG_STOP_ONE |
                              UART_CONFIG_PAR_NONE);
     ROM_UARTFIFOLevelSet(UART1_BASE, UART_FIFO_TX4_8, UART_FIFO_RX4_8);
     ROM_UARTEnable(UART1_BASE);
    ROM_UARTDMAEnable(UART1_BASE, UART_DMA_RX | UART_DMA_TX);
     HWREG(UART1_BASE + UART_O_CTL) |= UART_CTL_LBE;
    ROM_IntEnable(INT_UART1);
 ROM_uDMAChannelAttributeDisable(UDMA_CHANNEL_UART1RX,
 UDMA_ATTR_ALTSELECT | UDMA_ATTR_USEBURST |
                                       UDMA_ATTR_HIGH_PRIORITY |
                                       UDMA_ATTR_REQMASK);
     ROM_uDMAChannelControlSet(UDMA_CHANNEL_UART1RX | UDMA_PRI_SELECT,
                                \begin{array}{l} \texttt{UDMA\_SIZE\_8} \end{array} \begin{array}{ccc} \texttt{UDMA\_SRC} \end{array} \begin{array}{ccc} \texttt{INCC\_NONE} & \texttt{I} \end{array} \begin{array}{ccc} \texttt{UDMA\_DST\_INC\_8} \end{array}UDMA ARB \overline{4});
     ROM_uDMAChannelControlSet(UDMA_CHANNEL_UART1RX | UDMA_ALT_SELECT,
                                 UDMA_SIZE_8 | UDMA_SRC_INC_NONE | UDMA_DST_INC_8 |
                                UDMA_ARB_4);
     ROM_uDMAChannelTransferSet(UDMA_CHANNEL_UART1RX | UDMA_PRI_SELECT,
                                  UDMA_MODE_PINGPONG,
                                  (void *)(UART1_BASE + UART_O_DR),
                                  g_ucRxPing, sizeof(g_ucRxPing));
    ROM_uDMAChannelTransferSet(UDMA_CHANNEL_UART1RX | UDMA_ALT_SELECT,
                                  UDMA_MODE_PINGPONG,
                                  (void *)(UART1_BASE + UART_O_DR),
                                  g_ucRxPong, sizeof(g_ucRxPong));
     ROM_uDMAChannelAttributeDisable(UDMA_CHANNEL_UART1TX,
                                        UDMA_ATTR_ALTSELECT |
                                       UDMA_ATTR_HIGH_PRIORITY |
                                       UDMA_ATTR_REQMASK);
     ROM_uDMAChannelAttributeEnable(UDMA_CHANNEL_UART1TX, UDMA_ATTR_USEBURST);
    ROM_uDMAChannelControlSet(UDMA_CHANNEL_UART1TX | UDMA_PRI_SELECT,
                                 UDMA_SIZE_8 | UDMA_SRC_INC_8 | UDMA_DST_INC_NONE |
                                UDMA_ARB_4);
     ROM_uDMAChannelTransferSet(UDMA_CHANNEL_UART1TX | UDMA_PRI_SELECT,
                                  UDMA_MODE_BASIC, g_ucTxBuf,
                                   (void *)(UART1_BASE + UART_O_DR),
                                  sizeof(g_ucTxBuf));
     ROM_uDMAChannelEnable(UDMA_CHANNEL_UART1RX);
     ROM_uDMAChannelEnable(UDMA_CHANNEL_UART1TX);
}
```
28. Finally we're in main().

Starting at the top we have the lazy stacking enable, which probably isn't necessary since we're not using the PFU in the handlers.

The clock is set up to 50MHz and the peripherals are allowed to be clocked during sleep mode.

GPIO port F is enabled and set up for the LEDs. We'll only be using the blue LED.

The next five lines set up the hardware for the UART on port A pins 0 and 1.

The five lines afterwards enable the uDMA clock, allow it to operate during sleep modes, enable the error interrupt, enable the uDMA for operation and sets the base address for the uDMA control table.

Then the initialization function is called for the transfers.

The  $while(1)$  loop simply blinks the blue LED while the transfers are happening to let us know the code is alive.

```
int main(void)
{
     volatile unsigned long ulLoop;
     ROM_FPULazyStackingEnable();
    ROM_SysCtlClockSet(SYSCTL_SYSDIV_4 | SYSCTL_USE_PLL | SYSCTL_OSC_MAIN |
                        SYSCTL_XTAL_16MHZ);
     ROM_SysCtlPeripheralClockGating(true);
     ROM_SysCtlPeripheralEnable(SYSCTL_PERIPH_GPIOF);
     ROM_GPIOPinTypeGPIOOutput(GPIO_PORTF_BASE, GPIO_PIN_2);
    ROM SysCtlPeripheralEnable(SYSCTL PERIPH GPIOA);
     ROM_SysCtlPeripheralSleepEnable(SYSCTL_PERIPH_UART0);
     GPIOPinConfigure(GPIO_PA0_U0RX);
     GPIOPinConfigure(GPIO_PA1_U0TX);
     ROM_GPIOPinTypeUART(GPIO_PORTA_BASE, GPIO_PIN_0 | GPIO_PIN_1);
     ROM_SysCtlPeripheralEnable(SYSCTL_PERIPH_UDMA);
     ROM_SysCtlPeripheralSleepEnable(SYSCTL_PERIPH_UDMA);
     ROM_IntEnable(INT_UDMAERR);
     ROM_uDMAEnable();
     ROM_uDMAControlBaseSet(ucControlTable);
     InitUART1Transfer();
    while(1)
     {
         GPIOPinWrite(GPIO_PORTF_BASE, GPIO_PIN_2, GPIO_PIN_2);
         SysCtlDelay(SysCtlClockGet() / 20 / 3);
         GPIOPinWrite(GPIO_PORTF_BASE, GPIO_PIN_2, 0);
         SysCtlDelay(SysCtlClockGet() / 20 / 3);
     }
}
```
### *Build, Load and Run*

- 29. Click the Debug button to build and load the program.
- 30. In order to determine of the program is operating properly, we need to see the buffers. One the CCS menu bar, click View  $\rightarrow$  Memory Browser. Enter  $g_{\mu}$ ucRxPing in the box below the Memory Browser tab and click the Go button. The RxPing, RxPong and Tx buffers are all close together, so you should be able to see them in the same window. Resize if necessary.
- 31. Notice that the Tx buffer is clear. Set a breakpoint in the InitUART1Transfer() function on the line containing ROM\_SysCtlPeripheralEnable(SYSCTL\_PERIPH\_UART1); . This is right after the Tx buffer is initialized with data.
- 32. Click the Resume button to run to the breakpoint. Note in the Memory Browser that the Tx buffer is now filled with data.
- 33. Remove the breakpoint and set another in UART1IntHandler() on the line containing ulStatus = . This breakpoint will trip when the first (Pong) transfer completes
- 34. Click the Resume button to run to the breakpoint. Note in the Memory Browser that the RxPing buffer is now filled with data. Click Resume again and the RxPong buffer will fill.
- 35. Add a watch expressions on g\_ulRxPingCount and g\_ulRxPingCount found in UART1IntHandler() . Add another watch expression on g\_uluDMAErrCount found in uDMAErrorHandler() . Change the properties of the breakpoint so that its Action is Refresh All Windows.
- 36. Click Resume. The transfer counters should track and the error count should be zero. You'll also notice that the LED on the LaunchPad stops blinking. Since the CPU is stopping at the breakpoint and transferring data to the PC, the next uDMA interrupt occurs before any code can run in the while(1) loop. Consider that when using this technique to debug.

The Memory browser isn't very interesting since the Tx buffer never changes. Let's fix that.

37. Halt the code and find the Tx buffer portion of the UART1IntHandler. Add the line highlighted below. This will increment the first location in the Tx buffer (and yes, I know that it's cast as a character):

```
 if(!ROM_uDMAChannelIsEnabled(UDMA_CHANNEL_UART1TX))
\leftarrow {
         g_ucTxBuf[0]++;
         ROM_uDMAChannelTransferSet(UDMA_CHANNEL_UART1TX | UDMA_PRI_SELECT,
                                      UDMA_MODE_BASIC, g_ucTxBuf,
                                     (void *)(UART1_BASE + UART_O_DR),
                                      sizeof(g_ucTxBuf));
         ROM_uDMAChannelEnable(UDMA_CHANNEL_UART1TX);
     }
```
- 38. Build, load and Run. You may need to click the Go button in the Memory Browser again. The first location in all three buffers should be incrementing.
- 39. When you're done, click the Terminate button to return to the CCS Edit perspective. Now that the CCS windows aren't being updated, the blue LED will start blinking again.
- 40. Right-click on Lab13 in the Project Explorer pane and close the project.
- 41. Close Code Composer Studio.

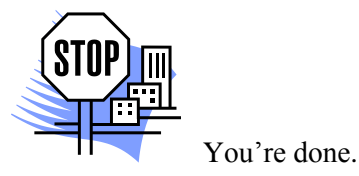